# **Ventilator inteligent**

Student: Ignat Andrei-Horia Grupa: 334CA Mail: andrei\_horia.ignat@stud.acs.upb.ro

### **Introducere**

**Ventilatorul inteligent** va fi de dimensiune mica, putand sa fie plasat pe un birou de lucru si va avea doua moduri de functionare:

- auto: functioneaza doar in momentul in care este detectata miscare (pe o raza de 3m), folosind un senzor de miscare si detectand temperatura constant, folosind un senzor de temperatura, iar in functie de aceasta se va roti de asemenea, mai repede sau mai incet;
- manual: necesita interactiunea umana cu o telecomanda cu infrarosu, care porneste / opreste ventilatorul si il face sa se roteasca mai repede / incet.

Scopul acestuia, fata de un ventilator obisnuit este de a detecta singur temperatura si a folosi bateria conectata cat mai optim.

In opinia mea proiectul este util si am de gand sa-I folosesc la vara cand va fi foarte cald.

# **Descriere generală**

Last update: 2022/05/26 20:29 pm:prj2022:ncaroi:ventilator-inteligent http://ocw.cs.pub.ro/courses/pm/prj2022/ncaroi/ventilator-inteligent

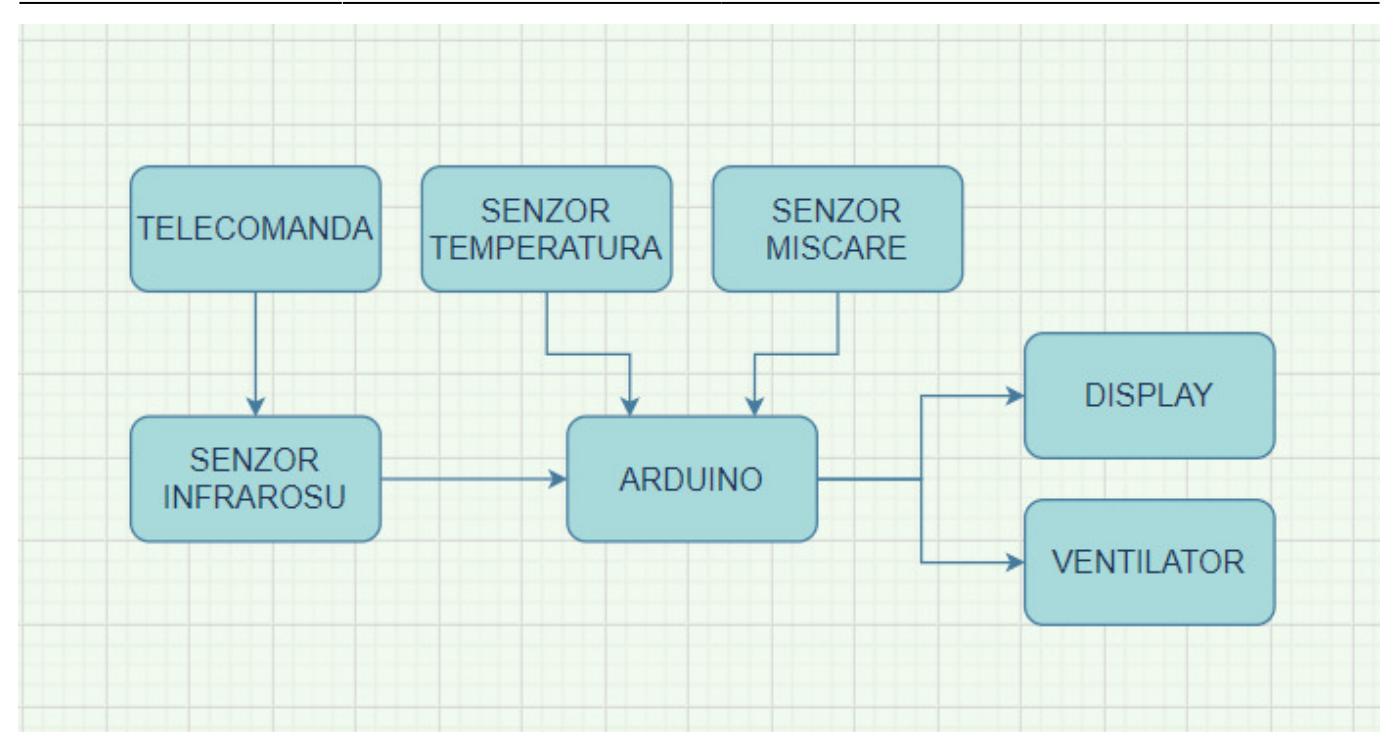

**Schema bloc** este destul de simpla si intuitiva.

Astfel, telecomanda actioneaza asupra senzorului infrarosu, avand urmatoarele functionalitati:

- porneste / opreste ventilatorul;
- face switch intre cele doua moduri de functionare (auto si manual)
- roteste mai repede / incet ventilatorul in modul manual.

Cei doi senzori, de temperatura si de miscare, functioneaza doar in modul auto. Astfel, in momentul in care este detectata miscarea, ventilatorul se roteste in functie de temperatura masurata. Cand nu exista miscare din mediul exterior, bateria de 9V nu se descarca in mod inutil.

Trazistorul are rolul de a transmite ventilatorului curentul electric debitat de baterie si nu direct de la placuta Arduino.

Pe ecran se vor afisa mesaje de tipul:

- ventilator pornit / oprit;
- modul de funcionare auto / manual;
- procentul de rotatie a ventilatorului, intre 0% si 100%, controlat prin PWM.

### **Hardware Design**

**Componentele folosite** sunt urmatoarele:

- placuta Arduino;
- senzor temperatura DHT11;
- senzor de miscare HC-SR505;
- ventilator CY205/A 12V 80x80x25 mm;
- display LCD 1602 cu interfata I2C;
- kit telecomanda si receptor infrarosu;
- baterie 9V;
- tranzistor TIP41C.

Am lipit LCD-ul deasupra ventilatorului (am cautat sa aiba dimensiuni compatibile) pentru a avea o forma mai compacta.

#### **Schema electrica** este urmatoarea:

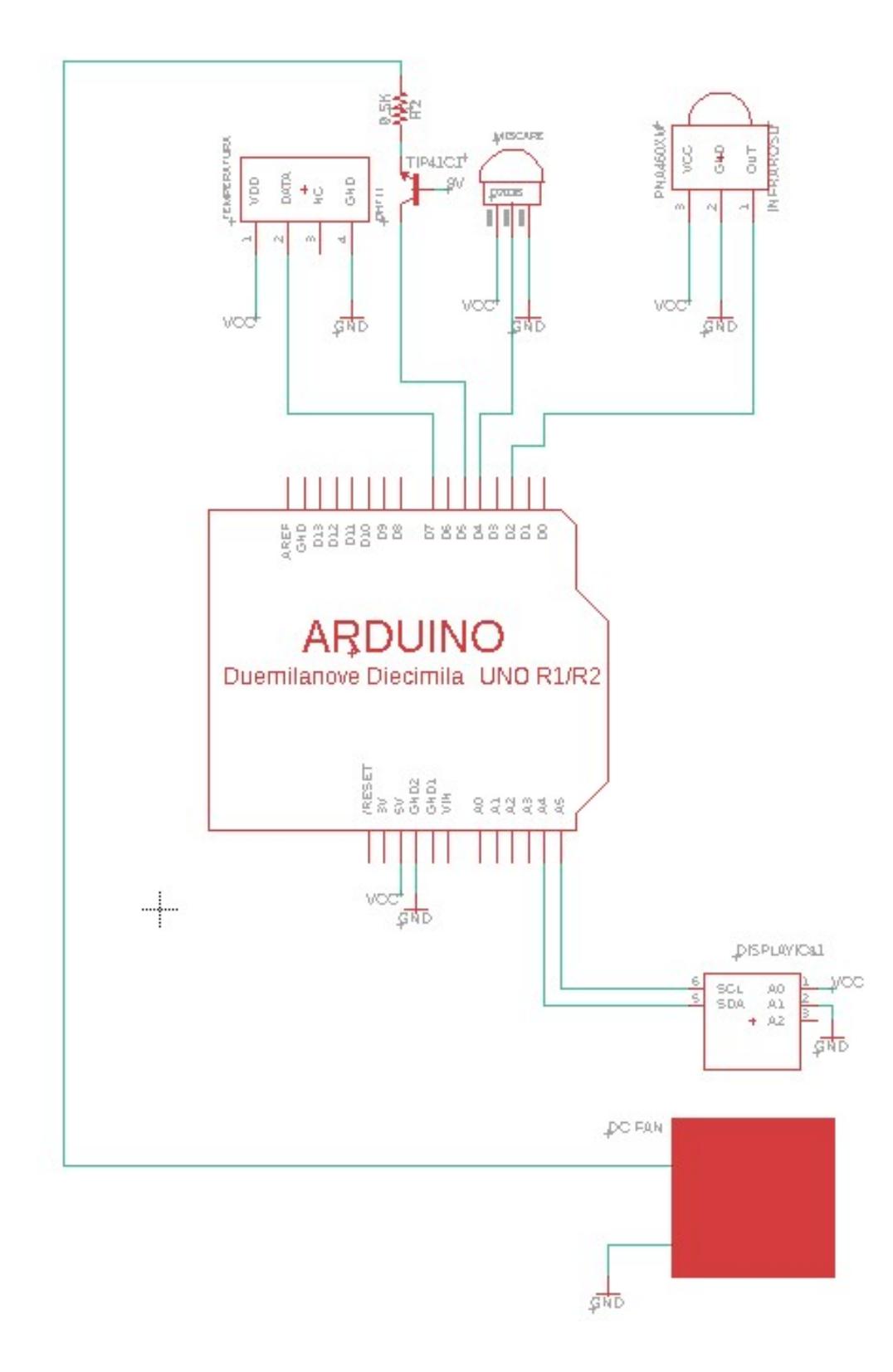

### **Software Design**

Am folosit **IDE**-ul oferit de **Arduino**, ultima versiune de la momentul respectiv.

**Bibliotecile** folosite au fost urmatoarele:

- **DHT.h** pentru senzorul de temperatura;
- **IRremote.h** pentru telecomanda si senzorul infrarosu;
- **Wire.h** & **LiquidCrystal\_I2C.h** pentru display-ul LCD.

**Detectia unei taste apasate** se face la constant, in cazul in care ea exista, pentru a nu oferi utilizatorului senzatia de lag. Ulterior am decodificat tasta apasata, folosind functii din biblioteca **IRremote.h**. Astfel, orice interactiune cu ventilatorul inteligent trebuie sa fie precedata mai inainte de toate de pornirea acestuia.

**Miscarea** se detecteaza folosind starea pinului la care este conectat senzorul, astfel, aceasta fiind citita permanent, atunci cand ventilatorul este in modul auto. **Temperatura** este si ea masurata folosind biblioteca **DHT.h**, doar cand este in starea auto si cand este simtita miscarea. Astfel, am folosit o functie care sa-mi calculeze cu ce procent din puterea puterea maxima se invarte ventilatorul la un moment dat. Mai exact acest procent se calculeaza in functie de temperatura curenta (exemplu temp > 25°C ⇒ procent = 100% etc) si calculez, folosind PWM, **ce valoare scriu pe acel pin** la care este conectat **tranzistorul** (care va face ca bateria sa alimenteze ventilatorul) in fiecare moment. De exemplu pentru procent 100% scriu 255, pentru 50% scriu 127 etc.

In modul auto pot controla viteza cu care se roteste ventilatorul, verificand tasta apasata la fiecare moment de timp si scriind valoarea corespunzatoare in pinul placutei Arduino, la fel cum am descris mai sus.

In fiecare moment afisez mesaje sugestive pe ecranul LCD, folosind functii din biblioteca LiquidCrystal 12C.h, pentru a informa utilizatorul despre starea de functionare a dispozitivului.

# **Rezultate Obţinute**

**Imagine** de ansamblu proiect

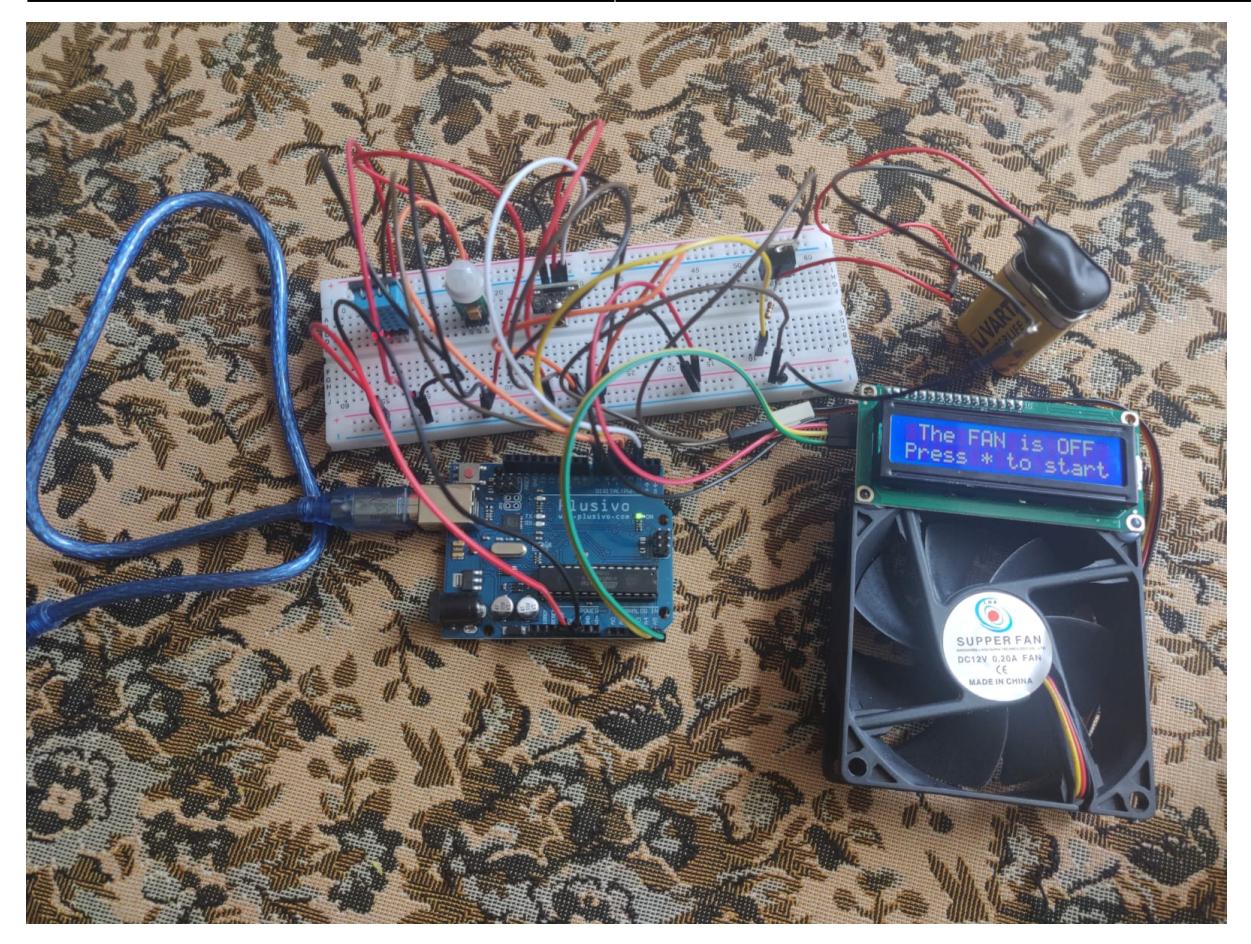

Click [aici](https://www.youtube.com/watch?v=BhLMznXK09o&ab_channel=HoriaIgnat) pentru **demo**.

# **Concluzii**

Acest proiect reprezinta prima mea interactiune mai in detaliu asupra a ceea ce inseamna Arduino si ce poti face cu o astfel de placuta. Am intampinat cateva dificultati in ceea ce priveste conectarea pieselor si a pozitionarii tranzistorului. De asemenea, am facut destul de mult research in ceea ce priveste controlarea ventilatorului cu telecomanda, deoarece nu functiona foarte bine la inceput. Am observat de asemenea ca telecomanda trebuie tinuta cu fata spre senzorul infrarosu pentru a-si da seama de butonul apasat.

Personal, sunt mandru de rezultatul final si am de gand sa folosesc ventilatorul pe parcursul acestei veri in camera de camin. (Regie Rullz  $\bigcirc$ )

#### **Download**

Codul sursa: ventilator inteligent.zip

Click [aici](http://ocw.cs.pub.ro/?do=export_pdf) pentru documentatia in format PDF.

### **Bibliografie/Resurse**

#### **Resursele folosite** sunt urmatoarele:

- [Mazagin online de unde am cumparat piesele](https://www.optimusdigital.ro/ro/)
- [Exemplu cu senzor de temperatura](https://create.arduino.cc/projecthub/pibots555/how-to-connect-dht11-sensor-with-arduino-uno-f4d239)
- [Exemplu cu senzor de miscare](https://mschoeffler.com/2017/08/30/tutorial-how-to-use-the-hc-sr505-pir-sensor-with-the-arduino/)
- [Documentatie telecomanda & senzor infrarosu](https://github.com/Arduino-IRremote/Arduino-IRremote)

#### [Export to PDF](http://ocw.cs.pub.ro/?do=export_pdf)

From: <http://ocw.cs.pub.ro/courses/> - **CS Open CourseWare**

Permanent link: **<http://ocw.cs.pub.ro/courses/pm/prj2022/ncaroi/ventilator-inteligent>**

Last update: **2022/05/26 20:29**

 $\pmb{\times}$